Shortcut Key List

#### **File Management**

| CTRL + O | OPEN a New Data File         |
|----------|------------------------------|
| CTRL + S | SAVE the Current Workspace   |
| CTRL + W | Load a WORKSPACE File        |
| CTRL + U | UNLOAD All Loaded Data Files |

### **Tool Selection**

|                                                                                                    | ALT + D | DIGITIZER/ Edit tool     |
|----------------------------------------------------------------------------------------------------|---------|--------------------------|
| The same of the same of the sa | ALT + G | GRAB-and-Drag (Pan) tool |
|                                                                                                    | ALT + L | PATH PROFILE tool        |
|                                                                                                    | ALT + M | MEASURE tool             |
|                                                                                                    | ALT + P | Feature INFO tool        |
|                                                                                                    | ALT + V | VIEW SHED tool           |
| †Q,                                                                                                    | ALT + Z | ZOOM tool                |

### Clipboard

| CTRL + C    | COPY (to the clipboard)<br>features currently selected<br>with the Digitizer       |
|-------------|------------------------------------------------------------------------------------|
| CTRL + X    | DELETE (& Copy to clipboard) features currently selected with Digitizer/ Edit tool |
| CTRL + V    | PASTE clipboard contents<br>(from Ctrl + C or Ctrl + X)                            |
| CTRL+SHFT+V | Paste clipboard contents<br>BUT don't clear the<br>clipboard                       |

### **General Shortcuts**

|         | F1       | Display the USER MANUAL                     |
|---------|----------|---------------------------------------------|
|         | ALT + X  | EXIT Global Mapper                          |
|         | ALT + C  | Show the CONTROL CENTER                     |
| 0.      | SHFT + C | CAPTURE screen contents to an image         |
|         | CTRL + A | SELECT ALL LAYERS in the Control Center     |
| <b></b> | CTRL + M | MARK a waypoint at the current GPS location |

| P | CTRL + T    | Start TRACKING a connected GPS device                                                                                                    |
|---|-------------|----------------------------------------------------------------------------------------------------|
|   | CTRL+SHFT+D | Toggle the display of features MARKED AS DELETED                                                                                                    |
|   | CTRL+L      | Copy current cursor<br>LOCATION (lat, lon) to the<br>Windows Clipboard                                                                                         |
|   | CTRL+ALT+L  | Copy current cursor LOCATION (lat, lon) in the Currently Selected Projection to the Windows Clipboard inserting a TAB character to separate the X and Y values |
|   | CTRL+SHFT+L | Copy current cursor<br>LOCATION (lat, lon) to the<br>Windows Clipboard, and<br>append the ELEVATION<br>value, if available                                     |

#### **General Tools**

| ESC      | CANCEL the current draw or |
|----------|----------------------------|
|          | tool operation             |
| CTRL + E | EDIT THE DESCRIPTION of    |
|          | selected layers when the   |
|          | Control Center is active   |

## **Display Options**

| 3D | CTRL + 3        | Show 3D View<br>Window                             |
|----|-----------------|----------------------------------------------------|
|    | CTRL+SHFT+D     | Toggle Display of<br>DELETED Features              |
|    | SHFT + G        | Toggle GRID Line<br>Display On and Off             |
|    | SHFT + L        | Toggle Elevation<br>LEGEND Display On<br>and Off   |
|    | SHFT + S        | Toggle Distance<br>SCALE Display On<br>and Off     |
|    | CTRL + P        | PRINT the Current<br>Map View                      |
| R  | SHFT + V        | Toggle Line & Area<br>VERTEX Display On<br>and Off |
|    | CTRL+ALT+SHFT+V | Toggle VECTOR<br>LAYER Display On and<br>Off       |

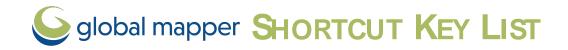

## <sup>†</sup>QZoom & Pan

| ≪Zoom & Pan     |                            |
|-----------------|----------------------------|
| HOME            | Zoom to the Full EXTENTS   |
|                 | of All Loaded Data         |
| CTRL+HOME       | Center on a Location       |
| CTRL +          | Restore the LAST ZOOMED    |
| RIGHT           | VIEW (Zoom tool only)      |
| CLICK           |                            |
| PAGE DOWN       | Zoom In                    |
| CTRL + PAGE     | Zoom In a Tiny bit         |
| DOWN            |                            |
| PAGE UP         | ZOOM OUT                   |
| CTRL + PAGE UP  | ZOOM OUT a TINY bit        |
| ARROW KEY (ANY) | PAN the Map Display 1/4 of |
|                 | Screen                     |
| SHFT + ARROW    | PAN the Map Display 1/2 of |
|                 | Screen                     |
| CTRL + ARROW    | PAN the Map Display an     |
|                 | Entire Screen              |
| ALT + R         | SAVE the Current view      |
| CTRL + R        | RESTORE Last SAVED View    |
| CTRL +          | RESTORE Last DRAWN         |
| BACKSPACE       | View                       |
| SHFT + Z        | ZOOM to SCALE              |
| CTRL + 1        | ZOOM (the Raster Layer at  |
|                 | the Screen Center) to Full |
|                 | Detail (1:1 PIXEL SIZE)    |

## **1** Info Tool

| - 1         |                                                        |
|-------------|--------------------------------------------------------|
| ALT+P       | Select the info tool as the current tool               |
| Р           | Toggle only selecting point features                   |
| RIGHT CLICK | Cycle through the features at the clicked location     |
| CTRL        | display feature info and ignore alternate link options |

## **Image Rectification**

| ALT + LEFT   | DISABLE AUTOMATIC SNAP-         |
|--------------|---------------------------------|
| CLICK        | to-nearest-feature function-    |
|              | ality                           |
| SHIFT + LEFT | Reference Image: ROUND          |
| CLICK        | the clicked location to nearest |
|              | 30 seconds for arc degree       |
|              | units or nearest 1000 ground    |

|              | units for linear measurements |
|--------------|-------------------------------|
|              | (like meters and feet)        |
|              | Zoomed View: Automat-         |
|              | ically ADD CLICKED POINT to   |
|              | GCP list (simulate press of   |
|              | 'Add GCP to List' button)     |
| CTRL + S     | Save the current CONTROL      |
|              | POINT LIST to GCP file        |
| CTRL + RIGHT | Zoom out to the ENTIRE        |
| CLICK        | EXTENTS of the data being     |
|              | rectified                     |

## Digitizer/ Edit Tool

| Digitizer/ Ed         | 11t 1001                                                                       |
|-----------------------|--------------------------------------------------------------------------------|
| CTRL + Z              | UNDO the last operation, if possible (example: when digitizing new features)   |
| DELETE                | MARK the selected features AS DELETED                                          |
| CTRL + DELETE         | DELETE the selected vertices                                                   |
| SHFT + DELETE         | UNDELETE the selected features                                                 |
| LEFT DOUBLE-<br>CLICK | EDIT FEATURE under cursor                                                      |
| CTRL+ALT+M            | MEASURE the cut-and-fill VOLUME of the currently selected line or area feature |
| CTRL + N              | Cycle through non-connected line endpoints (end-NODES)                         |
| SHFT + T              | Create new line (TRACE mode)                                                   |

## Digitizer Modifiers

Combine these modifier keys with LEFT CLICK to change digitizer behavior

#### **Selection**

| CTRL      |                              |
|-----------|------------------------------|
|           | features to cached selection |
| SHFT      | REMOVE selected features     |
|           | from cached selection        |
| CTRL+SHFT | Toggle the SELECTION         |
|           | STATE of selected features   |
| P         | Select only POINT feature    |
|           | at the clicked location      |
| Α         | Select only AREA feature at  |
|           | the clicked location         |
| L         | Select only LINE feature at  |
|           | the clicked location         |
| M         | Select only MESH feature     |
|           | at the clicked location      |
| ALT       | Automatically enter MOVE     |
|           | mode for selected features   |
|           | after selection              |
| I         | Only select FEATURES that    |
|           | are completely CONTAINED     |
|           | WITHIN the drag box          |
| S         | Only select VERTICES from    |
|           | line or area features that   |
|           | are ALREADY SELECTED         |
|           |                              |

#### **Snapping**

| ALT | DISABLE automatic SNAPPING behavior |
|-----|-------------------------------------|
| V   | ONLY snap to EXISTING               |
|     | VERTICES/ FEATURES                  |

#### **Draw Shapes**

| SHFT | Causes the shape to be ELLIPTICAL or RECTANGULAR rather than the default of circular or square |
|------|------------------------------------------------------------------------------------------------|
| Т    | Causes shapes to be<br>ANCHORED at the CENTER OF<br>SHAPE rather than the top left<br>of shape |

#### **Insert Vertices**

| SHFT | New vertex will be inserted at NEAREST LOCATION to clicked |
|------|------------------------------------------------------------|
|      | location on selected feature                               |
|      | rather than at click location                              |
| I    | STAY IN VERTEX INSERT                                      |
|      | MODE after inserting vertex.                               |
|      | Useful if needing to insert                                |
|      | multiple vertices                                          |

#### **Move Features & Vertices**

| X or SHFT   | Clamp (restrict) movement of features/ vertices to the HORIZONTAL axis                  |
|-------------|-----------------------------------------------------------------------------------------|
| Y or CTRL   | Clamp (restrict)<br>movement of features/<br>vertices to the VERTICAL<br>axis           |
| CTRL + SHFT | Clamp (restrict) movement of features/ vertices to the DIAGONAL axis                    |
| R           | Toggles clamped<br>movement to RIGHT-<br>ANGLES from direction of<br>last drawn segment |
| CTRL+SHFT+M | MOVE the selected features                                                              |
| ALT         | Automatically enter<br>MOVE MODE for selected<br>features after selection               |
| J           | Automatically enter JOIN MODE if more than one vertex is selected                       |

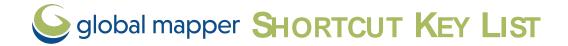

## 3D Display and Navigation

CTRL + 3 Open or refresh the 3D view Refresh the 3D view F5 Pan 3D view left, right, **Arrow Keys** forward, and back or move in. Page Up/Down Zoom out and in\* Return to default view Home/ Number 5 / CTRL+SHIFT+D CTRL + Home Center the 2D view on the current selection Numbers 8 / 2 Control tilt forward and back \* Numbers 4 / 6 Control rotation right and left\* Numbers 7 / 9 Move up\* Numbers 1 / 3 Move down\* Mouse Wheel Roll to zoom in and out or raise and lower the walk mode height. Click and drag to pan **Left Mouse Button** Navigate the view. Forward / back movements tilt the scene up or down; left/right movements rotate the view. \* **Right Mouse Button** Forward / back movements zoom in or out. \*

Note: \*SHIFT and CTRL Keys are modifiers that increase or decrease the operation

## **庁** Walk Mode

**Left Mouse** Forward / back movements **Button** move forwards or back in the scene. Left / right movements rotate the view.

**Right Mouse** Raise and lower walk mode **Button** height.

**Mouse Wheel** Click and drag to change the pitch. Roll to raise and lower the walk mode height

**Arrow Up / Down** Move into or away from the scene. \*

Arrow Left / Rotate the view around the Right current location. \*

Page Up / Down Raise and lowers walk mode height \*

## Advanced 3D Display and Navigation

| V                               | Locks movement to the vertical plane                                              |
|---------------------------------|-----------------------------------------------------------------------------------|
| Н                               | Locks movement to the horizontal plane                                            |
| F11                             | Decreases the field of view by 5 degrees*                                         |
| F12                             | Increases the field of view by 5 degrees*                                         |
| Home<br>/CTRL+SHIFT+D/ 5<br>key | Default View. This is the standard view that you get when you open the 3D viewer. |
| Ctrl+Shift+T                    | Top View.                                                                         |
| Ctrl+Shift+U                    | Bottom View.                                                                      |
| Ctrl+Shift+L                    | Left View.                                                                        |
| Ctrl+Shift+R                    | Right View.                                                                       |
| Ctrl+Shift+F                    | Front View.                                                                       |
| Ctrl+Shift+B                    | Back View.                                                                        |

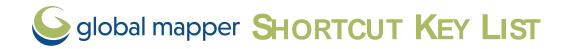

## **3D Tools and Settings**

|          | W                 | Enable or disable wireframe                     |
|----------|-------------------|-------------------------------------------------|
| •        | CTRL +W           | Enable walk mode                                |
| 不        | CIRL TVV          | Litable Walk Hode                               |
|          | CTRL+SHIFT+W      | Enable/ disable water                           |
|          | _                 | level display                                   |
|          | Т                 | Enable or disable display of textures on meshes |
| <b>.</b> | М                 | Enable or disable Measure                       |
| <b>*</b> |                   | tool                                            |
|          | D                 | Enable or disable Digitizer                     |
|          | CTDL - CLITET - D | tool                                            |
|          | CTRL+SHIFT+D      | Sets the default view                           |
|          | E                 | Resets vertical exaggeration to 1.0             |
| *^       | CTRL+E            | Lower vertical exagger-                         |
|          |                   | ation                                           |
| <u>≯</u> | SHIFT+E           | Raise vertical exagger-                         |
| 1.2      | D.                | ation                                           |
| *        | Р                 | The P key enables / disables pivot axis         |
|          |                   | display.                                        |
|          | CTRL+SHFT+P       | Enables / disables the                          |
|          |                   | path profile display                            |
|          | CTRL+G            | Enables / disables display                      |
|          |                   | of GPS tracks                                   |
|          | Numpad +/-        | Raise/ lower water level                        |
|          | CTRL + B          | Enables / disables<br>backface culling          |
|          | CTRL + N          | Toggle display of vertex                        |
|          | CIRE I II         | normals for meshes                              |
|          | SIFT+ N           | Toggle display of face                          |
|          |                   | normals for meshes                              |
|          | N                 | Toggle normal display                           |
|          |                   | mode for meshes (vertex                         |
|          |                   | normals and face<br>normals)                    |
|          | CTRL+C            | Copy 3D view image to                           |
|          | 0.11.2.0          | clipboard                                       |
|          | CTRL+SHIFT+C      | Copy 3D view image to                           |
|          |                   | clipboard without notific-<br>ations            |

|        | cancel the current digitizing |
|--------|-------------------------------|
|        | operation, or cancel the      |
|        | current measurement           |
| ENTER  | Complete the current digit-   |
|        | ization operation or measure- |
|        | ment.                         |
| DELETE | Delete the selected features. |

# +3D Snapping to types of Features

| Р | Hold down when Selecting,<br>Digitizing or Measuring to filter<br>to point features |
|---|-------------------------------------------------------------------------------------|
| Α | Hold down to filter to area features                                                |
| L | Hold down to filter to line features                                                |
| М | Hold down to filter to mesh features                                                |
|   |                                                                                     |

**Note:** Only one of these modifier keys may be active at a time.

## 3D Digitizing and Editing

| CTRL+Z | While digitizing or editing, |  |
|--------|------------------------------|--|
|        | undoes the last point.       |  |
| ESC    | Clear the current selection, |  |